# **easygui** *Release 0.9.2*

**André Roberge**

**Apr 05, 2017**

# Contents

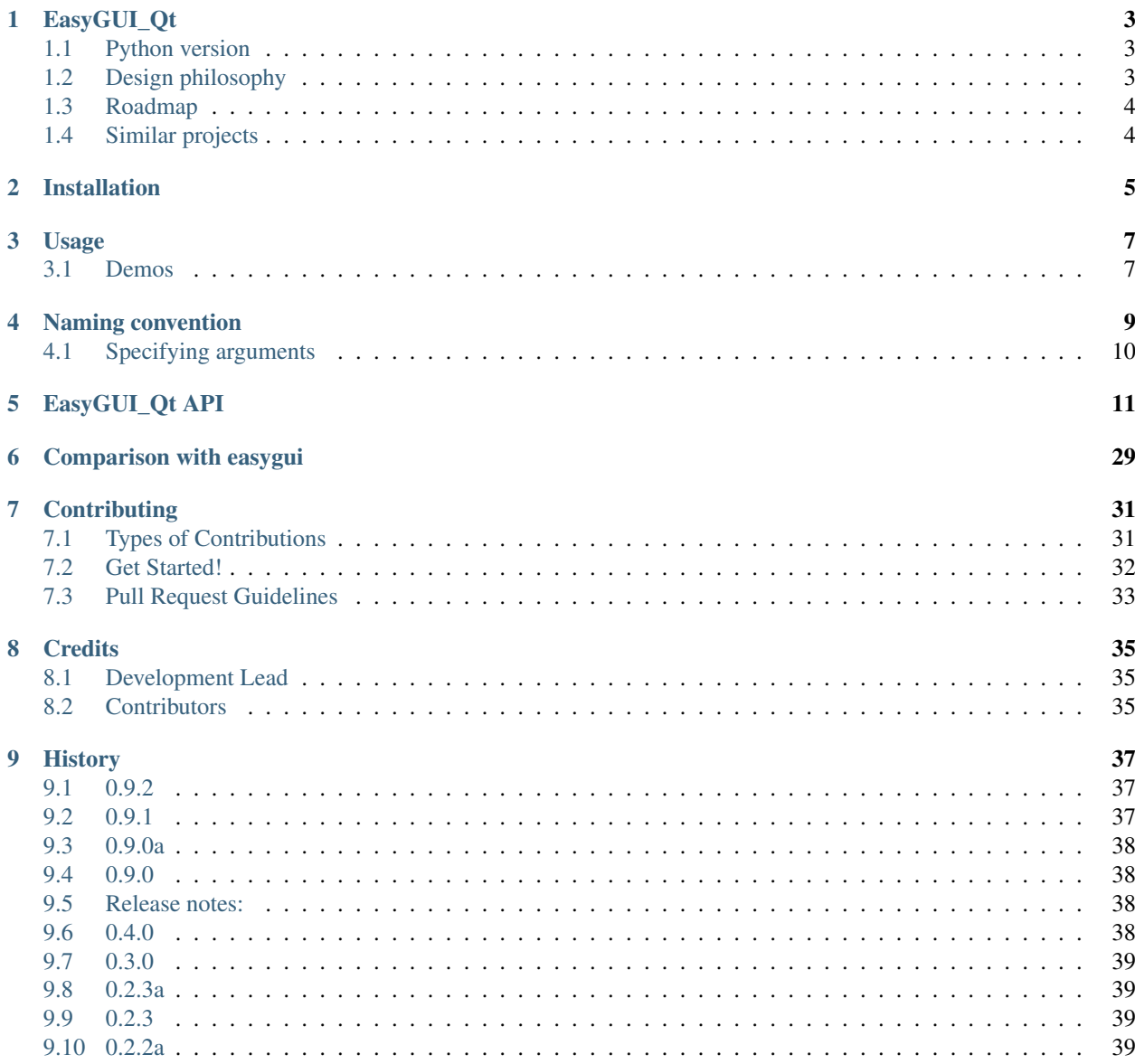

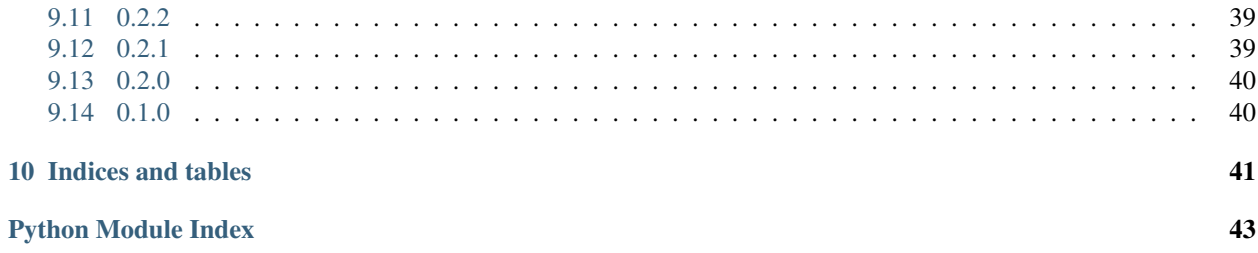

Contents:

## EasyGUI\_Qt

#### <span id="page-6-0"></span>*Inspired by EasyGUI, designed for PyQt*

EasyGUI\_Qt is a module for simple and easy GUI programming in Python.

EasyGUI\_Qt was inspired by EasyGUI created by Stephen Ferg and is based on Tkinter. By contrast, EasyGUI\_Qt is based on PyQt which is not included in the standard Python distribution - but is included in some other distributions like Continuum Analytics' Anaconda.

- Free software: BSD license
- Documentation: [https://easygui\\_qt.readthedocs.org.](https://easygui_qt.readthedocs.org)

### <span id="page-6-1"></span>**Python version**

Officially, this is a project that targets only Python 3. However, I have now decided to attempt to provide some support for Python 2. Other than some unicode issues, all widgets should work with Python 2.

### <span id="page-6-2"></span>**Design philosophy**

Like the original EasyGUI, EasyGUI\_Qt seeks to provide simple GUI widgets that can be called in a procedural program. EasyGUI\_Qt is NOT event-driven: all GUI interactions are invoked by simple function calls.

The archetype is get string (message) which pops a box whose purpose is exactly the same as Python's input (prompt), that is, present the user with a question/prompt, have the user enter an answer, and return the provided answer as a string. Thus easyquiqt.get string() can be used as a drop-in replacement for input(). Similarly, instead of using a print() function to display a message, show\_message() is used which pops a message window; however, note that unlike print, show\_message interrupts the flow of the program and require some interaction from the user for the program to continue.

Unlike the original EasyGUI, which sometimes used cryptic names like msgbox or ynbox, EasyGUI\_Qt attempts to use descriptive names which follow PEP8 convention. Thus, instead of msgbox, it uses show message; instead of ynbox, it has get\_yes\_or\_no. Most function names start with either get\_, show\_ or set\_.

EasyGUI QT is based on PyQt; it leverages the available dialogs that come with PyQt whenever possible. This makes it possible to have automatic translation of some GUI elements (such as text on standard buttons) provided the locale is set correctly and that the local distribution of PyQt includes the appropriate translation: when EasyGUI\_Qt runs, it scans the standard PyQt location for translation files and note which ones are present and can be used when the locale is set.

An attempt is made at avoiding duplication of essentially identical functionality. Thus, multiple selections from a list of choices is done only one way: by using a dialog where choices appear as labels in text and not labels on buttons.

# <span id="page-7-0"></span>**Roadmap**

See [https://github.com/aroberge/easygui\\_qt/issues/13](https://github.com/aroberge/easygui_qt/issues/13) and feel free to add comments.

# <span id="page-7-1"></span>**Similar projects**

The following is an incomplete lists of a few cross-platform projects that share some similarity with EasyGUI\_Qt, but use back-ends other than PyQt

- [easygui:](http://easygui.sourceforge.net/) the original; tkinter back-end
- [anygui:](http://anygui.sourceforge.net/) multiple back-ends; well known but no longer supported
- [psidialogs:](https://github.com/ponty/psidialogs) multiple back-ends supported possibly the most complete project from that point of view.
- [python-dialog:](http://pythondialog.sourceforge.net/) dialog/Xdialog/gdialog back-end

There are quite a few lesser known projects but none that seem to be actively supported. If you are aware of other projects that should be mentioned, do not hesitate to contact me and let me know.

# Installation

#### <span id="page-8-0"></span>Prerequisite:

[PyQt4](http://www.riverbankcomputing.com/software/pyqt/download)

At the command line:

\$ easy\_install easygui\_qt

Or, if you have virtualenvwrapper installed:

\$ mkvirtualenv easygui\_qt \$ pip install easygui\_qt

# Usage

<span id="page-10-0"></span>To use easygui\_qt in a project:

**import easygui\_qt**

### <span id="page-10-1"></span>**Demos**

There are currently two demos. The first one is a "launcher" which allows one to see each existing "widget" in action with its default values. You can run this demo as follows:

**>>> from easygui\_qt.demos import** launcher **>>>** launcher.main()

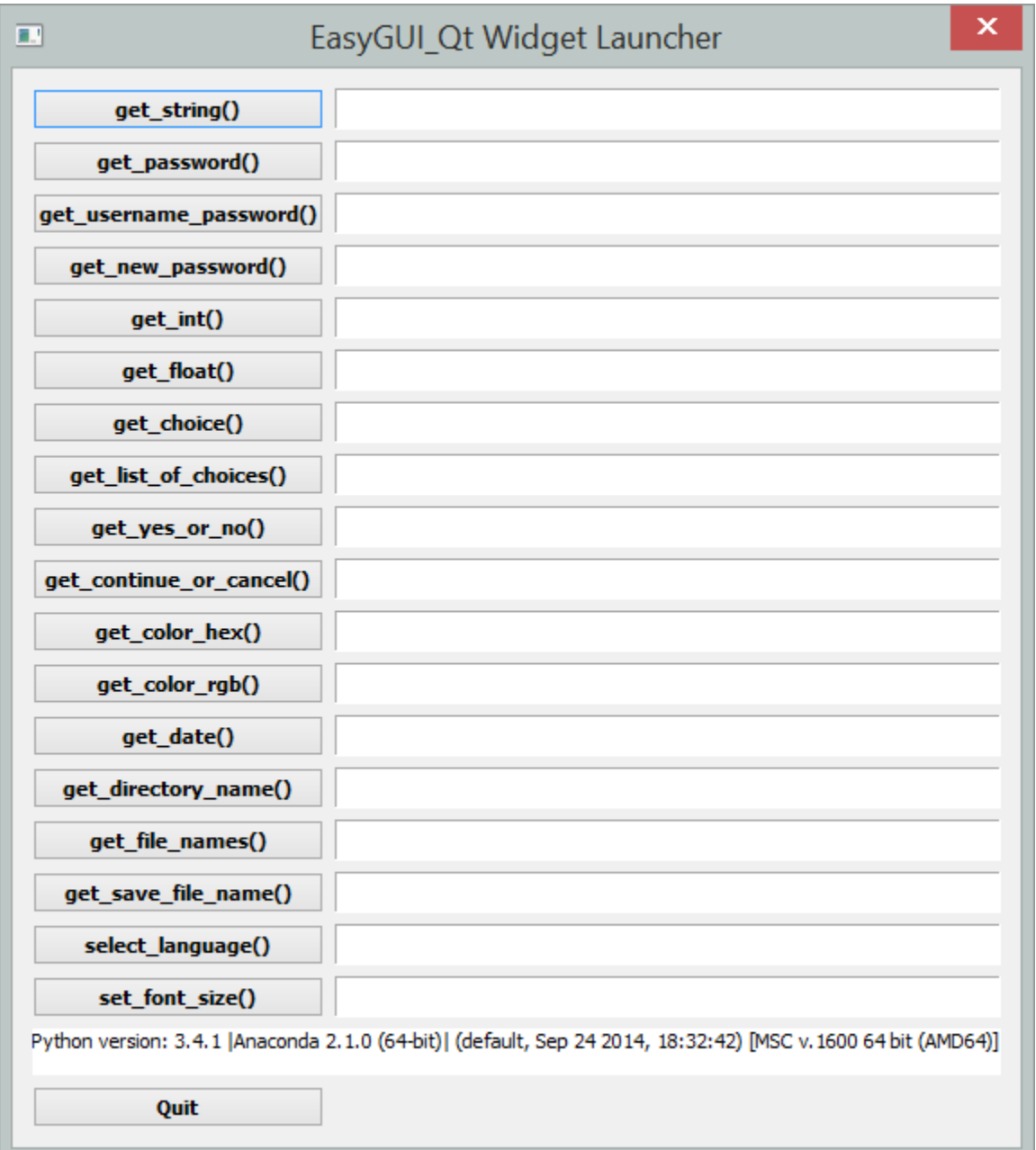

There is also another type of demo, whose intention is more to show how EasyGUI\_Qt might be used in a "real-life" situation.

```
>>> from easygui_qt.demos.guessing_game import guessing_game
>>> guessing_game()
```
### Naming convention

<span id="page-12-0"></span>Warning: The naming convention is currently used as a guide helping to finalize the API. Not all widgets listed here are implemented yet, or may be implemented using slightly different names.

In order to make its use more intuitive, EasyGUI\_Qt uses a consistent naming convention.

All instructions meant to display information to a user without getting a response back start with show. The functions available are:

- show()
- show\_code()
- show\_file()
- show\_story()

Note that a detailed description of all of these is given on the next page.

When a response is expected from the user, the prefixed used is  $get$ . Thus we have, in alphabetical order:

- get\_abort()
- get\_button()
- get\_choice()
- get\_color\_hex()
- get\_color\_rgb()
- get\_continue\_or\_cancel()
- get\_date()
- get\_directory\_name()
- get\_file\_names()
- get\_float()
- get int()
- get\_integer()
- get\_language()
- get\_list\_of\_choices()
- get\_many\_strings()
- get\_new\_password()
- get\_password()
- get\_save\_file\_name()
- get\_string()
- get\_username\_password()
- get\_yes\_or\_no()

One exception to the above is the special widget used to handle exceptions, appropriately called:

• handle\_exception()

Functions with no corresponding graphical component can be used to set some global parameters; they are prefixed by set\_:

- set\_font\_size()
- set\_language()

Finally, when writing code, instead of using Python's help() function, one can simply use following function which will open the API page on the ReadTheDocs website:

• find\_help()

# <span id="page-13-0"></span>**Specifying arguments**

Arguments are all keyword based arguments. However, in order to enable simplified entry, they are generally listed in a consistent way.

The first argument is message: this is the text that appears in the window itself and is usually the most important information that is conveyed to the user.

# EasyGUI\_Qt API

<span id="page-14-1"></span><span id="page-14-0"></span>EasyGUI\_Qt: procedural gui based on PyQt

EasyGUI\_Qt is inspired by EasyGUI and contains a number of different basic graphical user interface components

easygui\_qt.easygui\_qt.**get\_choice**(*message='Select one item'*, *title='Title'*, *choices=None*) Simple dialog to ask a user to select an item within a drop-down list

**Parameters** 

- **message** Message displayed to the user, inviting a response
- **title** Window title
- **choices** iterable (list or tuple) containing the names of the items that can be selected.

Returns a string, or None if "cancel" is clicked or window is closed.

```
>>> import easygui_qt as easy
>>> choices = ["CPython", "Pypy", "Jython", "IronPython"]
>>> reply = easy.get_choice("What is the best Python implementation",
... choices=choices)
```
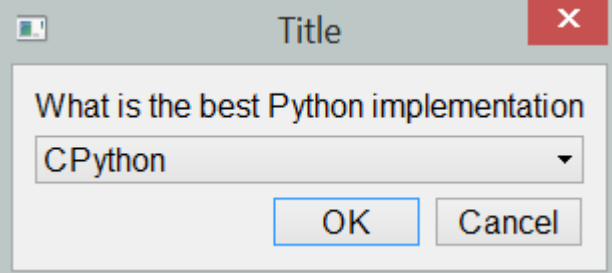

easygui\_qt.easygui\_qt.**get\_list\_of\_choices**(*title='Title'*, *choices=None*) Show a list of possible choices to be selected.

**Parameters** 

- <span id="page-15-0"></span>• **title** – Window title
- **choices** iterable (list, tuple, ...) containing the choices as strings

Returns a list of selected items, otherwise an empty list.

```
>>> import easygui_qt as easy
>>> choices = easy.get_list_of_choices()
```
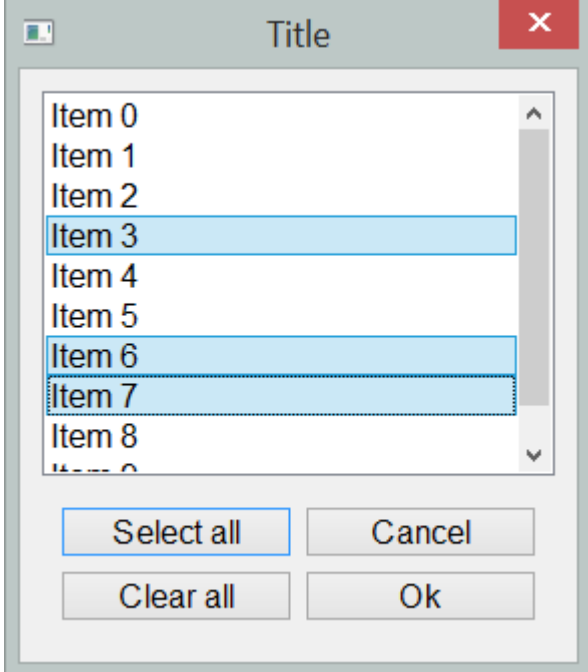

easygui\_qt.easygui\_qt.**get\_float**(*message='Choose a number'*, *title='Title'*, *default\_value=0.0*, *min\_=-10000*, *max\_=10000*, *decimals=3*)

Simple dialog to ask a user to select a floating point number within a certain range and a maximum precision.

Parameters

- **message** Message displayed to the user, inviting a response
- **title** Window title
- **default\_value** Default value for value appearing in the text box; set to the closest of min\_ or max\_ if outside of allowed range.
- **min** Minimum value allowed
- **max** Maximum value allowed
- **decimals** Indicate the maximum decimal precision allowed

Returns a floating-point number, or None if "cancel" is clicked or window is closed.

```
>>> import easygui_qt as easy
>>> number = easy.get_float()
```
<span id="page-16-0"></span>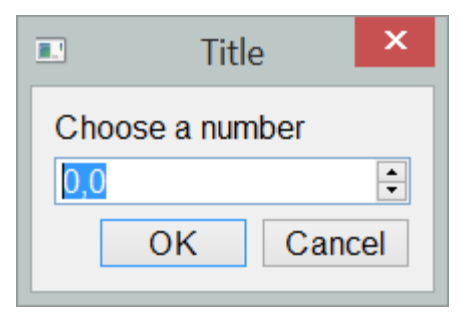

Note: depending on the locale of the operating system where this is used, instead of a period being used for indicating the decimals, a comma may appear instead; this is the case for the French version of Windows for example. Therefore, entry of floating point values in this situation will require the use of a comma instead of a period. However, the internal representation will still be the same, and the number passed to Python will be using the familar notation.

easygui\_qt.easygui\_qt.**get\_int**(*message='Choose a number'*, *title='Title'*, *default\_value=1*, *min\_=0*, *max\_=100*, *step=1*)

Simple dialog to ask a user to select an integer within a certain range.

Note:  $get\_int()$  and  $get\_integer()$  are identical.

#### **Parameters**

- **message** Message displayed to the user, inviting a response
- **title** Window title
- **default\_value** Default value for integer appearing in the text box; set to the closest of min\_ or max\_ if outside of allowed range.
- **min** Minimum integer value allowed
- **max** Maximum integer value allowed
- **step** Indicate the change in integer value when clicking on arrows on the right hand side

Returns an integer, or None if "cancel" is clicked or window is closed.

```
>>> import easygui_qt as easy
>>> number = easy.get_int()
```
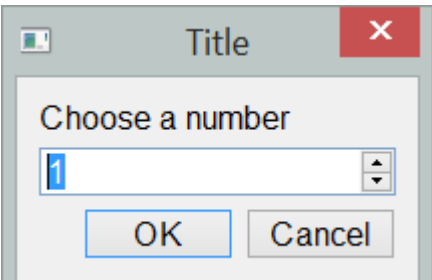

If default\_value is larger than max\_, it is set to max\_; if it is smaller than min\_, it is set to min\_.

**>>>** number = easy.get\_integer("Enter a number", default\_value=125)

<span id="page-17-0"></span>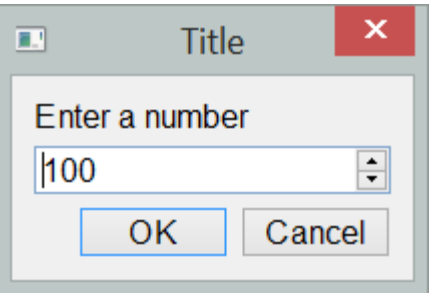

easygui\_qt.easygui\_qt.**get\_integer**(*message='Choose a number'*, *title='Title'*, *default\_value=1*, *min\_=0*, *max\_=100*, *step=1*) Simple dialog to ask a user to select an integer within a certain range.

Note:  $get\_int()$  and  $get\_integer()$  are identical.

#### **Parameters**

- **message** Message displayed to the user, inviting a response
- **title** Window title
- **default\_value** Default value for integer appearing in the text box; set to the closest of min\_ or max\_ if outside of allowed range.
- **min** Minimum integer value allowed
- **max** Maximum integer value allowed
- **step** Indicate the change in integer value when clicking on arrows on the right hand side

Returns an integer, or None if "cancel" is clicked or window is closed.

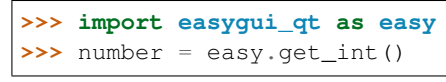

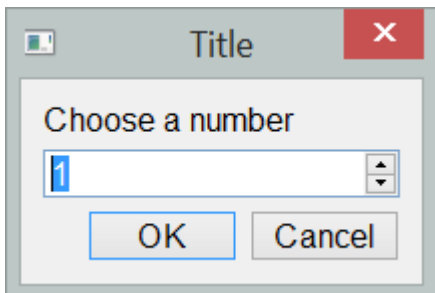

If default\_value is larger than max\_, it is set to max\_; if it is smaller than min\_, it is set to min\_.

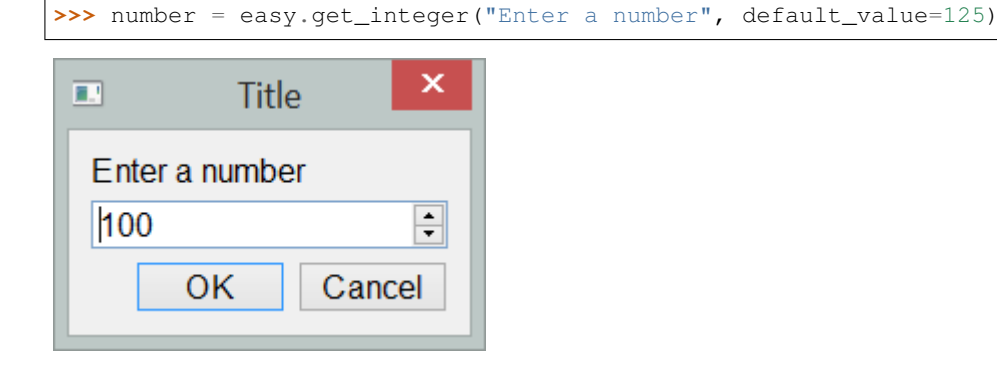

```
easygui_qt.easygui_qt.get_string(message='Enter your response', title='Title', de-
                                      fault_response='')
```
Simple text input box. Used to query the user and get a string back.

#### Parameters

- **message** Message displayed to the user, inviting a response
- **title** Window title
- **default\_response** default response appearing in the text box

Returns a string, or None if "cancel" is clicked or window is closed.

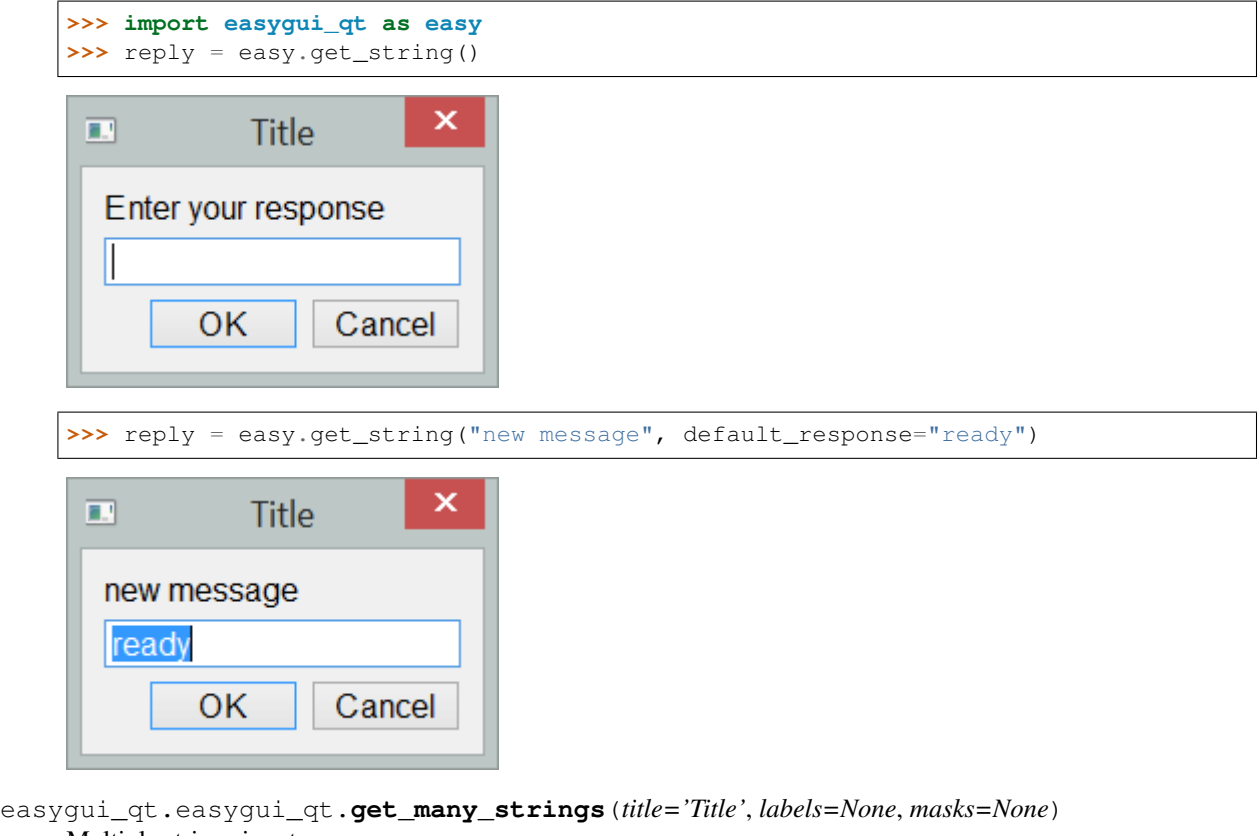

Multiple strings input

#### Parameters

- **title** Window title
- **labels** an iterable containing the labels for to use for the entries
- **masks** optional parameter.
- Returns An ordered dict containing the labels as keys, and the input from the user (empty string by default) as value

The parameter masks if set must be an iterable of the same length as choices and contain either True or False as entries indicating if the entry of the text is masked or not. For example, one could ask for a username and password using get\_many\_strings as follows [note that get\_username\_password exists and automatically takes care of specifying the masks and is a better choice for this use case.]

```
>>> import easygui_qt as easy
>>> labels = ["User name", 'Password']
```
<span id="page-19-0"></span>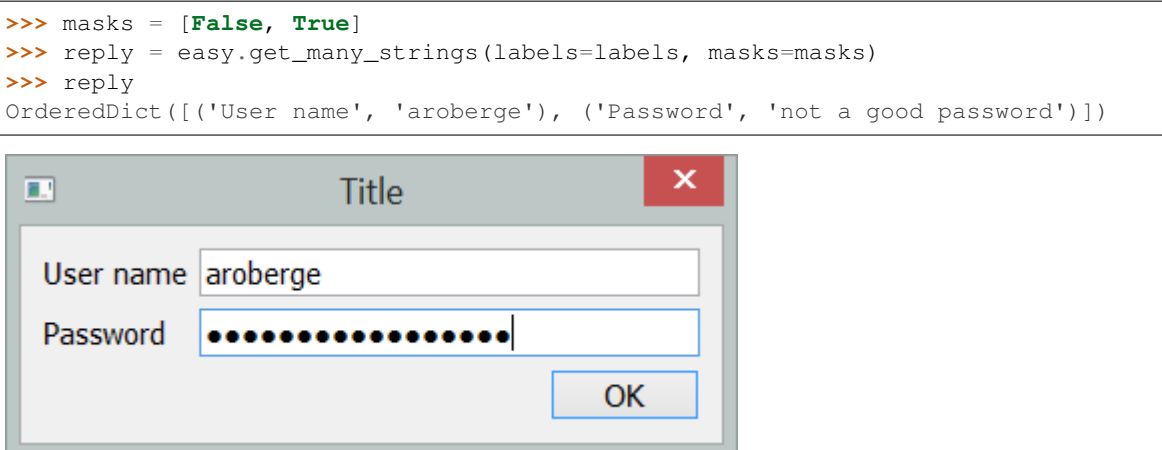

easygui\_qt.easygui\_qt.**get\_password**(*message='Enter your password'*, *title='Title'*) Simple password input box. Used to query the user and get a string back.

#### **Parameters**

- **message** Message displayed to the user, inviting a response
- **title** Window title

Returns a string, or None if "cancel" is clicked or window is closed.

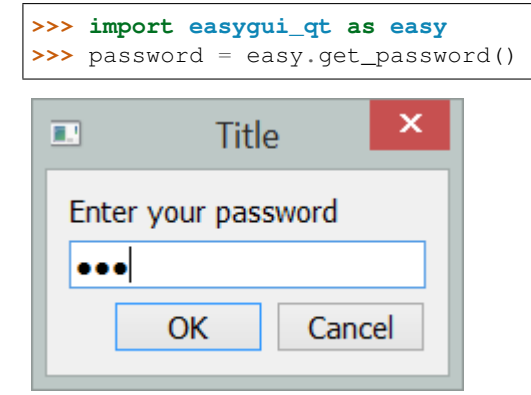

easygui\_qt.easygui\_qt.**get\_username\_password**(*title='Title'*, *labels=None*) User name and password input box.

### Parameters

- **title** Window title
- **labels** an iterable containing the labels for "user name" and "password"; if the value not specified, the default values will be used.
- Returns An ordered dict containing the fields item as keys, and the input from the user (empty string by default) as value

Note: this function is a special case of get\_many\_strings where the required masks are provided automatically..

```
>>> import easygui_qt as easy
>>> reply = easy.get_username_password()
>>> reply
OrderedDict([('User name', 'aroberge'), ('Password', 'not a good password')])
```
<span id="page-20-0"></span>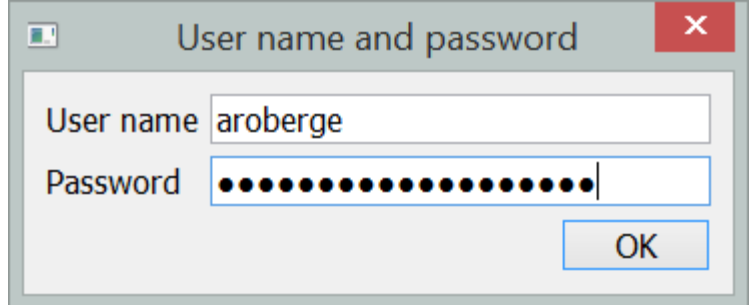

easygui\_qt.easygui\_qt.**get\_new\_password**(*title='Title'*, *labels=None*) Change password input box.

#### Parameters

- **title** Window title
- **labels** an iterable containing the labels for "Old password" and "New password" and "Confirm new password". All three labels must be different strings as they are used as keys in a dict - however, they could differ only by a space.

Returns An ordered dict containing the fields item as keys, and the input from the user as values.

Note: this function is a special case of get\_many\_strings where the required masks are provided automatically..

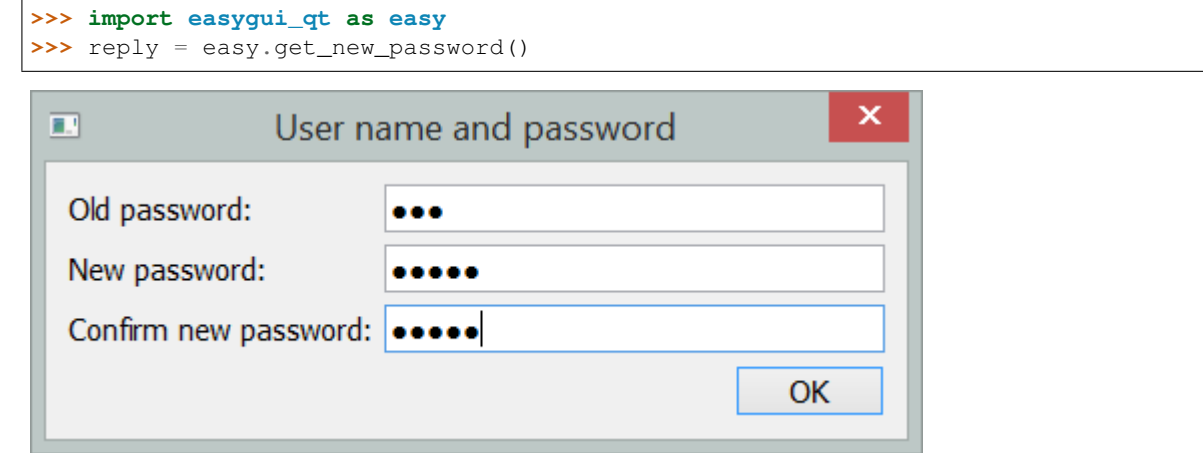

easygui\_qt.easygui\_qt.**get\_yes\_or\_no**(*message='Answer this question'*, *title='Title'*) Simple yes or no question.

#### **Parameters**

- **question** Question (string) asked
- **title** Window title (string)

Returns True for "Yes", False for "No", and None for "Cancel".

```
>>> import easygui_qt as easy
>>> choice = easy.get_yes_or_no()
```
<span id="page-21-0"></span>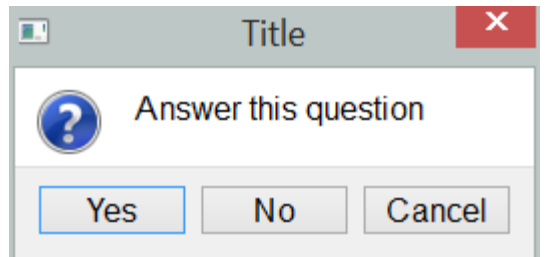

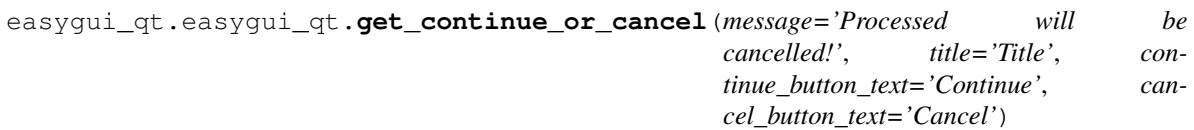

Continue or cancel question, shown as a warning (i.e. more urgent than simple message)

#### Parameters

- **question** Question (string) asked
- **title** Window title (string)
- **continue\_button\_text** text to display on button
- **cancel\_button\_text** text to display on button

Returns True for "Continue", False for "Cancel"

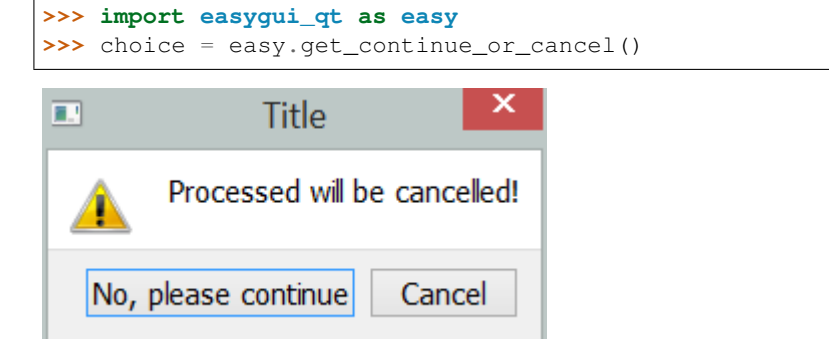

easygui\_qt.easygui\_qt.**get\_color\_hex**()

Using a color dialog, returns a color in hexadecimal notation i.e. a string '#RRGGBB' or "None" if color dialog is dismissed.

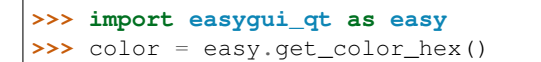

<span id="page-22-0"></span>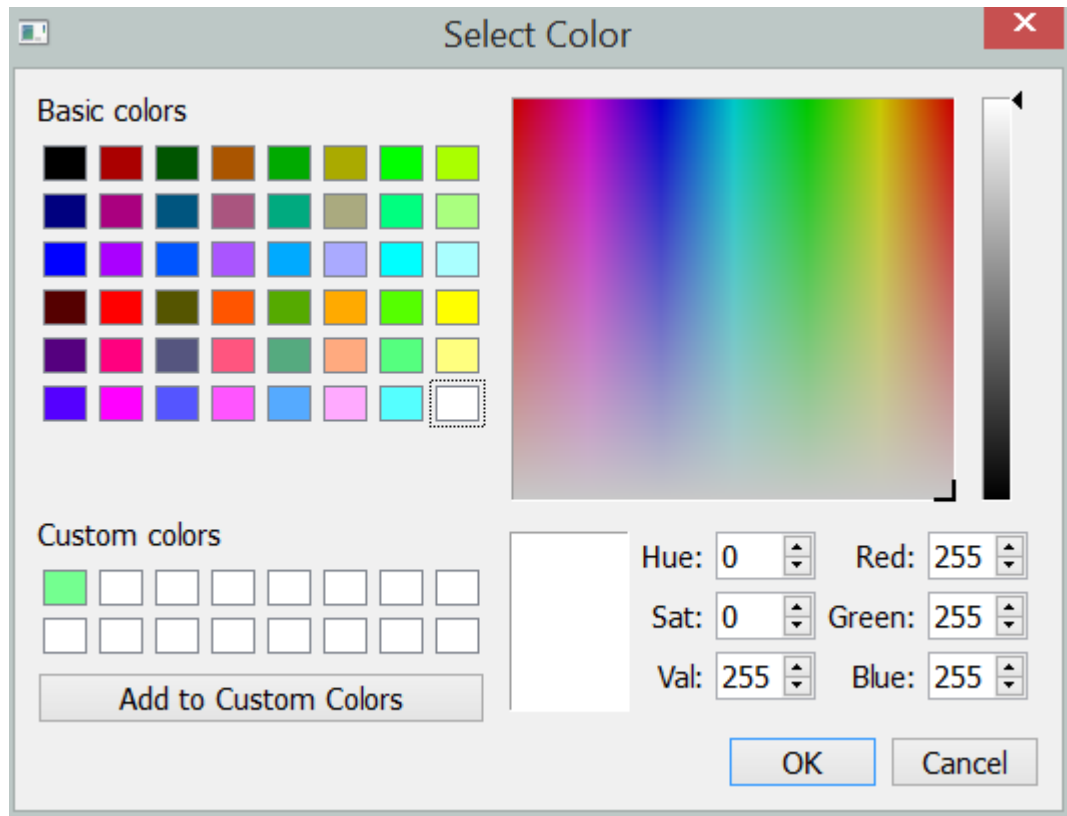

easygui\_qt.easygui\_qt.**get\_color\_rgb**(*app=None*)

Using a color dialog, returns a color in rgb notation i.e. a tuple (r, g, b) or "None" if color dialog is dismissed.

```
>>> import easygui_qt as easy
>>> easy.set_language('fr')
>>> color = easy.get_color_rgb()
```
<span id="page-23-0"></span>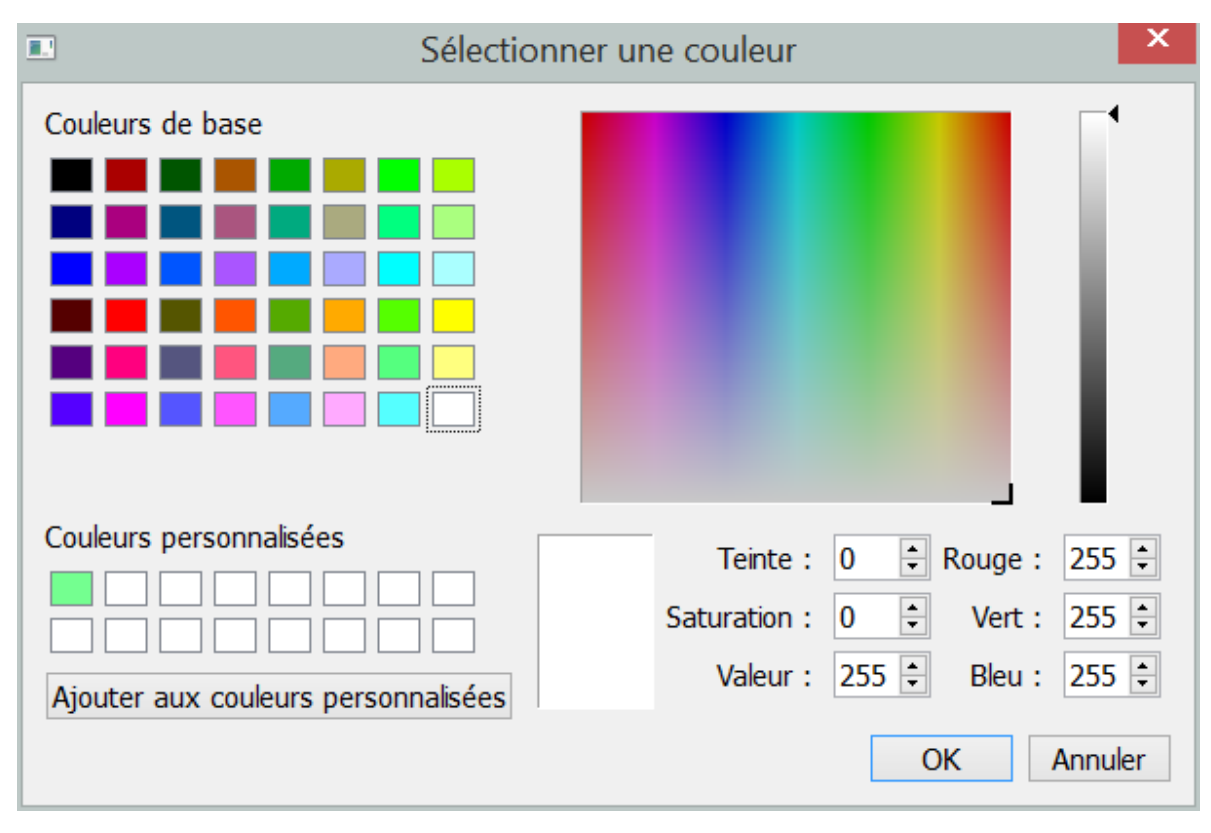

Θ

10

**OK** 

easygui\_qt.easygui\_qt.**get\_date**(*title='Select Date'*) Calendar widget

#### Parameters **title** – window title

Returns the selected date as a datetime.date instance

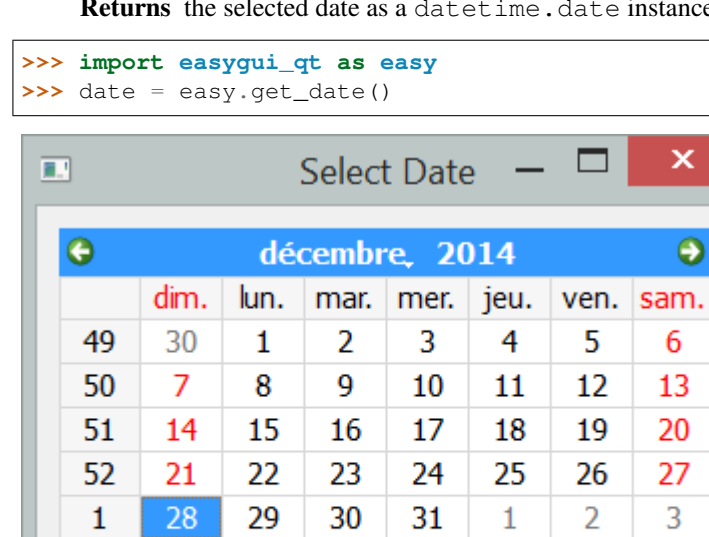

6

easygui\_qt.easygui\_qt.**get\_directory\_name**(*title='Get directory'*) Gets the name (full path) of an existing directory

7

8

9

2

4

dim. déc. 28 2014

5

#### <span id="page-24-0"></span>Parameters **title** – Window title

Returns the name of a directory or an empty string if cancelled.

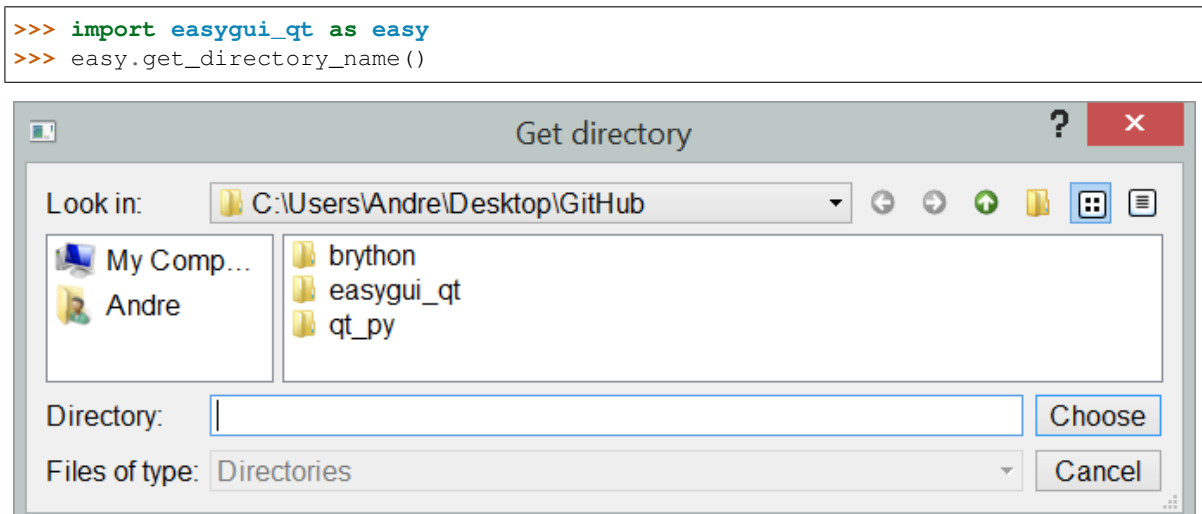

By default, this dialog initially displays the content of the current working directory.

```
easygui_qt.easygui_qt.get_file_names(title='Get existing file names')
     Gets the names (full path) of existing files
```
Parameters **title** – Window title

Returns the list of names (paths) of files selected. (It can be an empty list.)

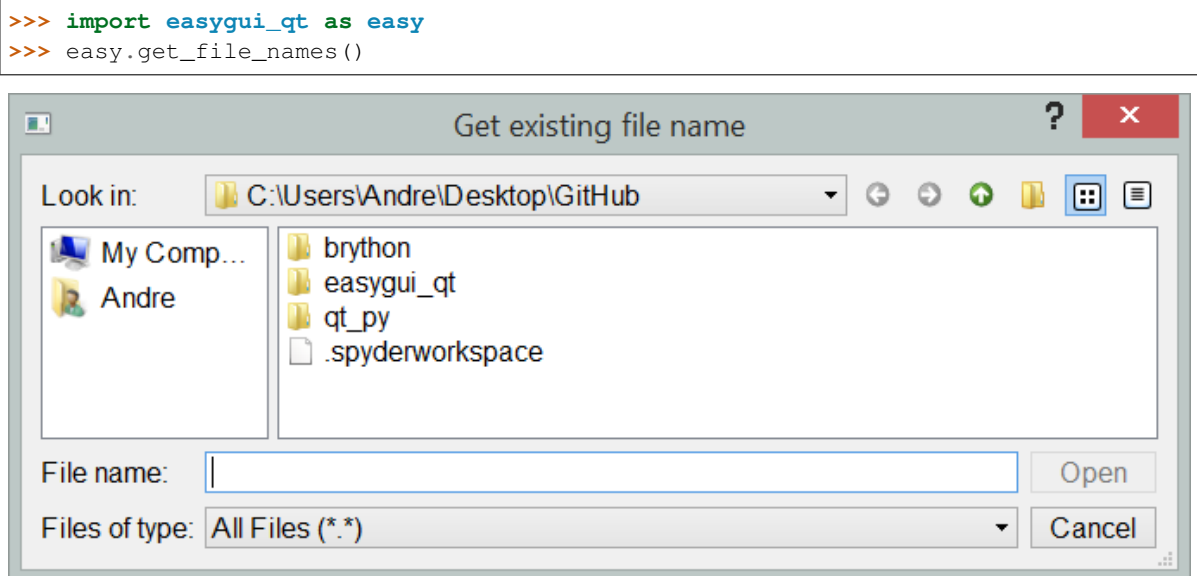

By default, this dialog initially displays the content of the current working directory.

easygui\_qt.easygui\_qt.**get\_save\_file\_name**(*title='File name to save'*) Gets the name (full path) of of a file to be saved.

Parameters **title** – Window title

Returns the name (path) of file selected

<span id="page-25-0"></span>The user is warned if the file already exists and can choose to cancel. However, this dialog actually does NOT save any file: it only return a string containing the full path of the chosen file.

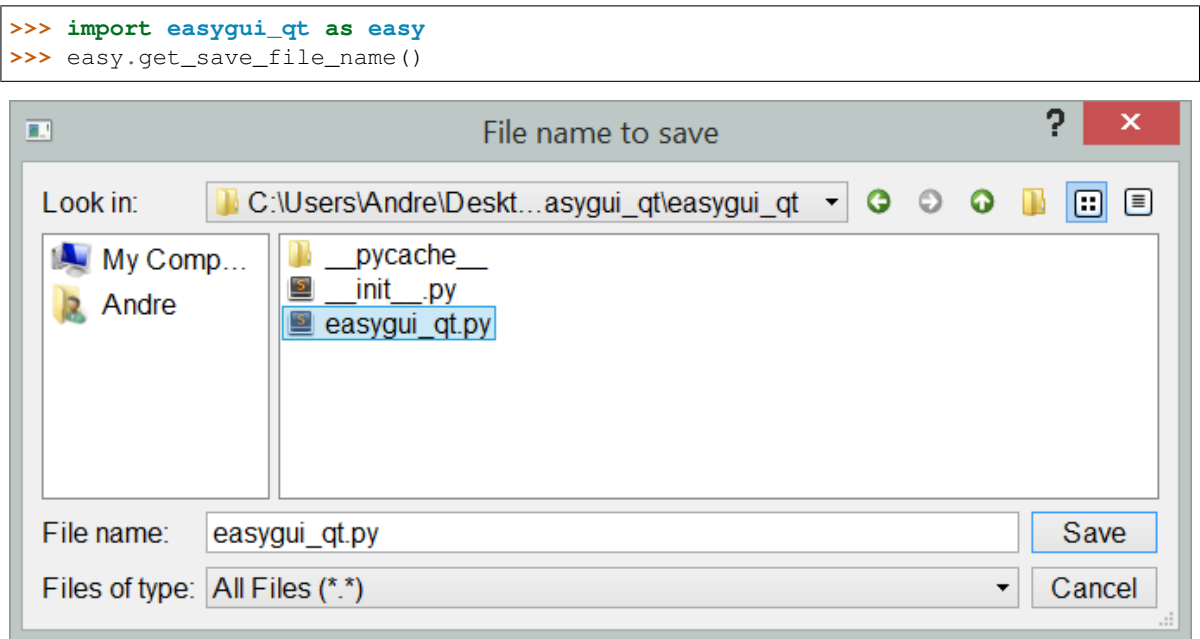

By default, this dialog initially displays the content of the current working directory.

#### easygui\_qt.easygui\_qt.**handle\_exception**(*title='Exception raised!'*)

Displays a traceback in a window if an exception is raised. If the user clicks on "abort", sys.exit() is called and the program ends. If the user clicks on "ignore", the program resumes its execution.

Parameters **title** – the window title

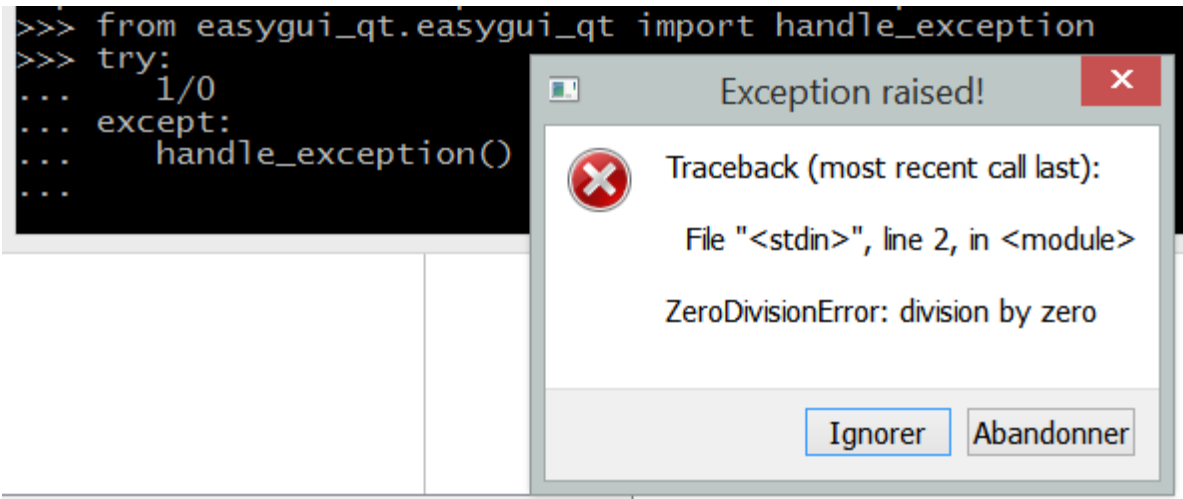

easygui\_qt.easygui\_qt.**set\_font\_size**(*font\_size*)

Simple method to set font size.

#### Parameters **font\_size** – integer value

Does not create a GUI widget; but affects the appearance of future GUI widgets.

```
>>> import easygui_qt as easy
>>> easy.set_font_size(20)
```
<span id="page-26-0"></span>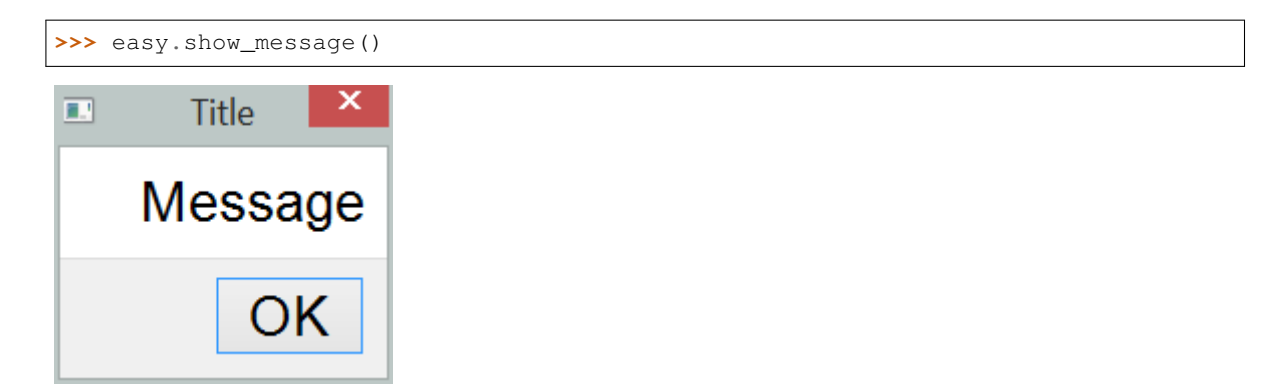

easygui\_qt.easygui\_qt.**get\_language**(*title='Select language'*, *name='Language codes'*, *instruc-*

*tion=None*)

Dialog to choose language based on some locale code for files found on default path.

Parameters

• **title** – Window title

**>>> import easygui\_qt as easy**

- **name** Heading for valid values of locale appearing in checkboxes
- **instruction** Like the name says; when set to None, a default string is used which includes the current language used.

The first time an EasyGUI\_Qt widget is created in a program, the PyQt language files found in the standard location of the user's computer are scanned and recorded; these provide some translations of standard GUI components (like name of buttons). Note that "en" is not found as a locale (at least, not on the author's computer) but using "default" reverts the choice to the original (English here).

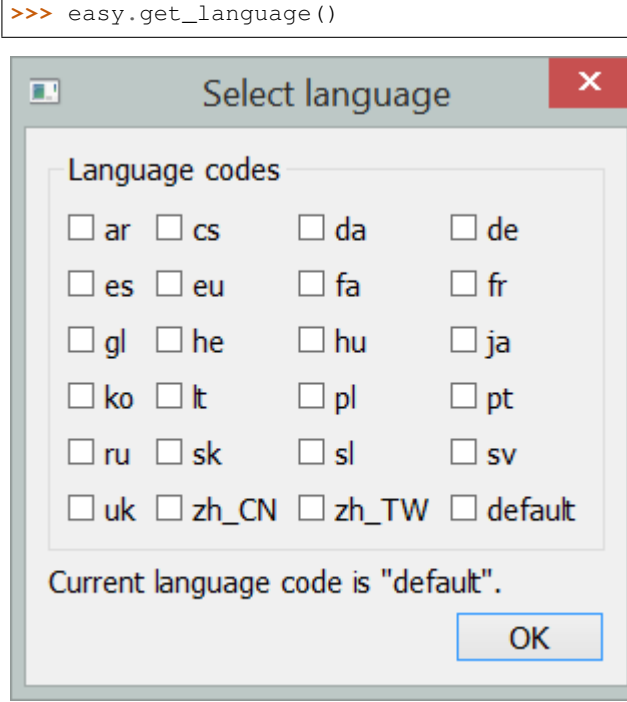

easygui\_qt.easygui\_qt.**set\_language**(*locale*) Sets the locale, if available

<span id="page-27-0"></span>Parameters **locale** – standard code for locale (e.g. 'fr', 'en CA')

Does not create a GUI widget, but affect the appearance of widgets created afterwards

```
>>> import easygui_qt as easy
>>> easy.set_locale('es')
>>> # after setting the locale
>>> easy.get_yes_or_no()
```
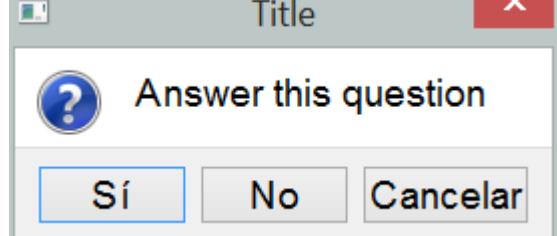

easygui\_qt.easygui\_qt.**get\_abort**(*message='Major problem - or at least we think there is one...'*, *title='Major problem encountered!'*)

Displays a message about a problem. If the user clicks on "abort", sys.exit() is called and the program ends. If the user clicks on "ignore", the program resumes its execution.

×

#### Parameters

- **title** the window title
- **message** the message to display

```
>>> import easygui_qt as easy
>>> easy.get_abort()
           Major problem encountered!
圓
```
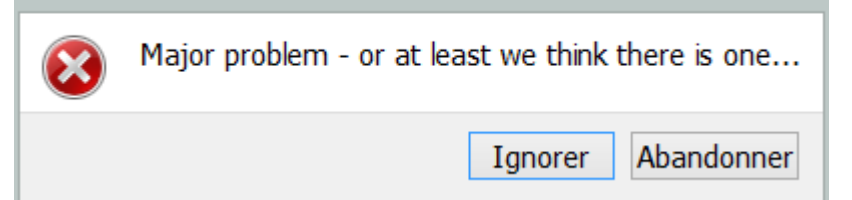

easygui\_qt.easygui\_qt.**show\_message**(*message='Message'*, *title='Title'*) Simple message box.

#### Parameters

- **message** message string
- **title** window title

```
>>> import easygui_qt as easy
>>> easy.show_message()
```
<span id="page-28-0"></span>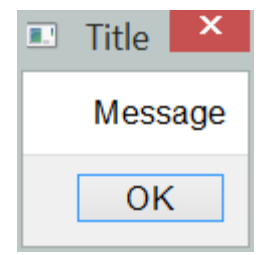

easygui\_qt.easygui\_qt.**show\_file**(*file\_name=None*, *title='Title'*, *file\_type='text'*)

Displays a file in a window. While it looks as though the file can be edited, the only changes that happened are in the window and nothing can be saved.

#### **Parameters**

- **title** the window title
- **file\_name** the file name, (path) relative to the calling program
- **file\_type** possible values: text, code, html, python.

By default, file\_type is assumed to be  $text{text};$  if set to code, the content is displayed with a monospace font and, if set to python, some code highlighting is done. If the file\_type is html, it is processed assuming it follows html syntax.

Note: a better Python code hightlighter would be most welcome!

```
>>> import easygui_qt as easy
>>> easy.show_file()
                                                                                  \propto\overline{\mathbf{L}}title
 """A simple text window used to display either Python code with some
 simple syntax highlighting, or some other document which will be formatted as
 though it was an html file ... and one other possibility which you can
 see by looking at the code below.
 The syntax highlighter for Python code is really inadequate; HELP!! :-)
 11 II 1
 from PyQt4 import QtCore, QtGui
 import keyword
 class TextWindow(QtGui.QMainWindow):
     def init (self, file name=None, title="Title", html=False):
         super(TextWindow, self).__init__(None)
         self.setWindowTitle(title)
         self.resize(900, 600)
         self. editor = QtGui.QTextEdit(self)self.setCentralWidget(self.editor)
         self.editor.setFocus()
         if file name is None:
             file_name = _fileself.load(file_name)
         if file_name.endswith('py') or file_name.endswith('pyw'):
             self.set_editor_default()
             self.highlighter = Highlighter(self.editor.document())
             self.editor.setPlainText(self.text)
         elif html:
             self.editor.setHtml(self.text)
```
easygui\_qt.easygui\_qt.**show\_text**(*title='Title'*, *text=''*)

<span id="page-29-0"></span>Displays some text in a window.

#### Parameters

- **title** the window title
- **code** a string to display in the window.

```
>>> import easygui_qt as easy
>>> easy.show_code()
```

```
../docs/images/show_text.png
```
easygui\_qt.easygui\_qt.**show\_code**(*title='Title'*, *text=''*) Displays some text in a window, in a monospace font.

#### **Parameters**

- **title** the window title
- **code** a string to display in the window.

**>>> import easygui\_qt as easy >>>** easy.show\_code()

```
\Box\mathbf xZen of Python
\blacksquareThe Zen of Python, by Tim Peters
Beautiful is better than ugly.
Explicit is better than implicit.
Simple is better than complex.
Complex is better than complicated.
Flat is better than nested.
Sparse is better than dense.
Readability counts.
Special cases aren't special enough to break the rules.
Although practicality beats purity.
Errors should never pass silently.
Unless explicitly silenced.
In the face of ambiquity, refuse the temptation to quess.
There should be one-- and preferably only one --obvious way to do it.
Although that way may not be obvious at first unless you're Dutch.
Now is better than never.
Although never is often better than *right* now.
If the implementation is hard to explain, it's a bad idea.
If the implementation is easy to explain, it may be a good idea.
Namespaces are one honking great idea -- let's do more of those!
```
easygui\_qt.easygui\_qt.**show\_html**(*title='Title'*, *text=''*) Displays some html text in a window.

#### <span id="page-30-0"></span>**Parameters**

- **title** the window title
- **code** a string to display in the window.

```
>>> import easygui_qt as easy
>>> easy.show_html()
```

```
../docs/images/show_html.png
```
easygui\_qt.easygui\_qt.**find\_help**()

Opens a web browser, pointing at the documention about EasyGUI\_Qt available on the web.

# Comparison with easygui

<span id="page-32-0"></span>EasyGUI\_Qt was inspired by EasyGUI.

Here is a brief summary table of the corresponding function names for widgets with similar purpose being used in each project. This table is not complete, and is mainly provided to illustrate the different convention used when naming widgets. Please see the api for more details

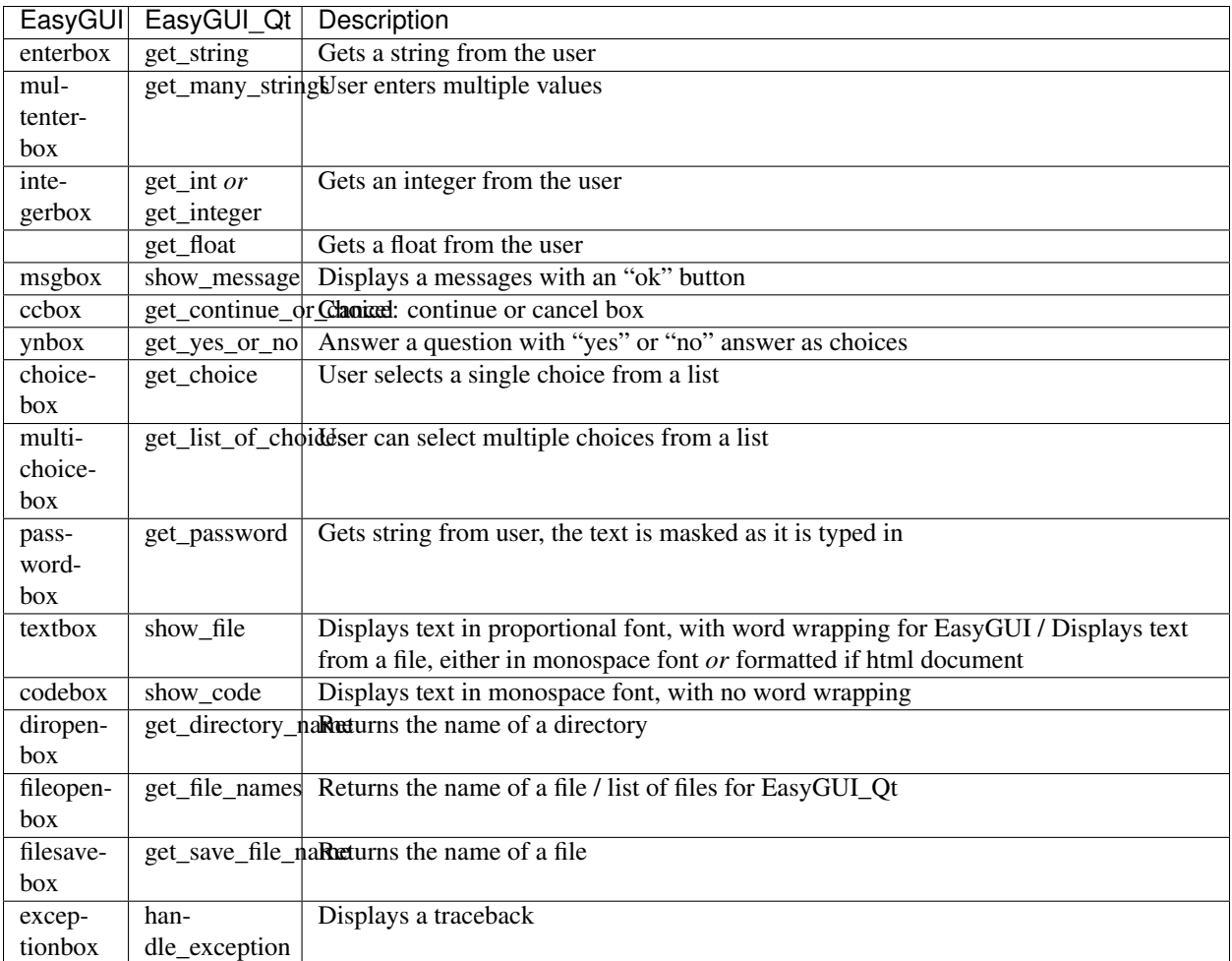

## **Contributing**

<span id="page-34-0"></span>The following has been adapted from the boilerplate version created by cookiecutter. *Make sure you read the relevant parts as I do things a bit differently.* ;-)

Contributions are welcome, and they are greatly appreciated! Every little bit helps, and credit will always be given.

You can contribute in many ways:

## <span id="page-34-1"></span>**Types of Contributions**

#### **Report Bugs**

Report bugs at [https://github.com/aroberge/easygui\\_qt/issues.](https://github.com/aroberge/easygui_qt/issues)

If you are reporting a bug, please include:

- Have a look first at the existing issues (even the closed ones) to avoid duplication.
- Your operating system name and version.
- Any details about your local setup that might be helpful in troubleshooting.
- Detailed steps to reproduce the bug.
- Screen captures can be useful.

### **Fix Bugs**

Look through the GitHub issues for bugs. Anything tagged with "bug" is open to whoever wants to implement it.

#### **Implement Features**

Look through the GitHub issues for features. Anything tagged with "feature" is open to whoever wants to implement it. You might want to have a look at [https://github.com/aroberge/easygui\\_qt/issues/13](https://github.com/aroberge/easygui_qt/issues/13)

Something that would be **really nice** is to have unittest working that make use of OTest. I just have not been able to do this. I started implementing unittests using pyautogui but it (like Sikuli which could be another alternative) requires the windows to be left on their own while the tests are "slowly" executed; furthermore, it had been found to be unreliable on OSX with Python 2.7 (no report about OSX + Python 3+) as the windows appear "under" other already present.

#### **Write Documentation**

EasyGUI\_Qt, like any project, could always use more documentation, whether as part of theofficial EasyGUI\_Qt docs, in docstrings, or even on the web in blog posts, articles, and such.

#### **Submit Feedback**

The best way to send feedback is to file an issue at [https://github.com/aroberge/easygui\\_qt/issues.](https://github.com/aroberge/easygui_qt/issues)

If you are proposing a feature:

- Explain in detail how it would work.
- Keep the scope as narrow as possible, to make it easier to implement.
- Try to provide a specific use-case. Please note that some good ideas may not be implemented so as to keep the API easy to use for beginners.
- Remember that this is a volunteer-driven project, and that contributions are welcome :)

## <span id="page-35-0"></span>**Get Started!**

Ready to contribute? Here's how to set up *easygui\_qt* for local development.

- 1. Fork the *easygui\_qt* repo on GitHub.
- 2. Clone your fork locally:

\$ git clone git@github.com:your\_name\_here/easygui\_qt.git

3. Install your local copy into a virtualenv. Assuming you have virtualenvwrapper installed, this is how you set up your fork for local development:

```
$ mkvirtualenv easyqui qt
$ cd easygui_qt/
$ python setup.py develop
```
4. Create a branch for local development:

```
$ git checkout -b name-of-your-bugfix-or-feature
```
Now you can make your changes locally.

- 5. Make sure you check your code, running any tests or demos, and see that it follows PEP8. If you are adding a new widget, add it to the launcher demo.
- 6. Commit your changes and push your branch to GitHub:

```
$ git add.
$ git commit -m "Your detailed description of your changes."
$ git push origin name-of-your-bugfix-or-feature
```
7. Submit a pull request through the GitHub website.

## <span id="page-36-0"></span>**Pull Request Guidelines**

Before you submit a pull request, check that it meets these guidelines:

- 1. The pull request should include tests ... well, if I get tests working properly. If it is a new widget, you should add it to the launcher and possibly creating a specific demo.
- 2. If the pull request adds functionality, the docs should be updated. Put your new functionality into a function with a docstring.
- 3. The pull request should work for at least Python 3.3, and 3.4. ... Ideally, it should also be tested with Python 3.2 and Python 2.7 as it would be nice to support these older version.

# **Credits**

# <span id="page-38-1"></span><span id="page-38-0"></span>**Development Lead**

• André Roberge [<andre.roberge@gmail.com>](mailto:andre.roberge@gmail.com)

# <span id="page-38-2"></span>**Contributors**

• Jeremy R. Gray [<jrgray@gmail.com>](mailto:jrgray@gmail.com)

### **History**

### <span id="page-40-1"></span><span id="page-40-0"></span>**0.9.2**

(Some of the changes noted are addition or improvements submitted by David Hughes via email)

- TextWindow now shows input either from a file or from a supplied string.
- added show\_code()
- added show\_text()
- renamed show() to show\_message() [reverting change from 0.9.1]
- started creation of custom "page format" for more complex dialogs
- changed get\_date() so that it returns a datetime date instance

Note: the documentation has NOT been updated to reflect these changes.

# <span id="page-40-2"></span>**0.9.1**

- removed verification from get\_new\_password
- added find help
- created "back end" for wizard creator will become show\_story()
- documented and changed naming convention
- renamed select\_language() : get\_language()
- renamed show\_message() : show()
- fixed a unicode bug for Python 2
- changed the way show\_file works
- removed required\_install PyQt4 from setup.py

### <span id="page-41-0"></span>**0.9.0a**

- Simplified the way change\_password was implemented by reusing one of the new modules and fixed an unreported bug in the process
- changed the formatting of this file so that it should not cause problems with PyPI anymore.

### <span id="page-41-1"></span>**0.9.0**

Major change in version number as almost all the desired widgets for version 1.0 have been implemented.

### <span id="page-41-2"></span>**Release notes:**

Some unicode problems are likely present when using Python 2.7; the primary target is Python 3.3+ ... but we try to support earlier version as well.

Some problems are present with Mac OSX and Python 2.7 (only?)

- added show\_abort
- added get\_many\_strings
- added handle\_exception
- added show\_code
- added show\_file
- added get\_new\_password
- adressed an issue where some dialogs would appear below some windows (e.g. terminal) when launched from some platforms (e.g. Mac OSX): the goal should be that the dialogs always appear on top of other windows.
- removed with\_app decorator; this decorator had been introduced to reduce the amount of repetitive code appearing in each function (and initially inspected the function signature to add automatically some additional keyword args) but it likely made it impossible to do unit testing with QTest (still not done) and prevented ReadTheDocs from reading the correct signatures for the decorated functions.
- tooltips added to demos launcher
- added get\_username\_password

### <span id="page-41-3"></span>**0.4.0**

- added get\_password
- added get\_date
- added get\_color\_hex
- added get\_color\_rgb
- added get continue or cancel
- added roadmap as a github issue [https://github.com/aroberge/easygui\\_qt/issues/13](https://github.com/aroberge/easygui_qt/issues/13)
- removed CONFIG as a global dict; using the configuration file instead.
- remove set\_default\_font
- rename set\_locale to set\_language
- added configuration file to save locale and font size

## <span id="page-42-0"></span>**0.3.0**

- Decided to support (with lower priority) Python 2 (2.7.9 more specifically)
- Should work reasonably well with Python 2.7.9 other than potential unicode related issues
- made get\_list\_of\_choices(), get\_choice(), get\_string(), and get\_directory\_name() work properly with Python 2.7.9

## <span id="page-42-1"></span>**0.2.3a**

• changed extension of some demos (from .pyw to .py) as they were not uploaded to pypi

### <span id="page-42-2"></span>**0.2.3**

• added demos dir to setup.py so that it can be included on pypi

### <span id="page-42-3"></span>**0.2.2a**

• changing path on image in readme in attempt to help pypi display properly

### <span id="page-42-4"></span>**0.2.2**

- changed the syntax for calls to super() to be compatible with Python 2. Note that the intention is to be a Python 3 project, but if simple changes can make it compatible with Python 2, they will be incorporated.
- changed name of set\_save\_file\_name to get\_save\_file\_name
- changed name of yes\_no\_question to get\_yes\_or\_no
- added get\_list\_of\_choices
- added demo launcher

## <span id="page-42-5"></span>**0.2.1**

- Moved the demos directory to a more sensible location
- added get\_directory\_name
- added get file names
- added set\_save\_file\_name

• attempt to fix bug for Python 3.2 where inspect.signature was not defined

### <span id="page-43-0"></span>**0.2.0**

The API has been changed since the initial release and the following widgets have been documented, with images inserted in the documentation.

- get\_choice
- get\_float
- get\_int
- get\_integer
- get\_string
- set\_font\_size
- set\_default\_font
- select\_language
- set\_locale
- show\_message
- yes\_no\_question

## <span id="page-43-1"></span>**0.1.0**

• First release on PyPI.

Indices and tables

- <span id="page-44-0"></span>• genindex
- modindex
- search

Python Module Index

<span id="page-46-0"></span>e

easygui\_qt.easygui\_qt, [11](#page-14-0)

### Index

### E

easygui\_qt.easygui\_qt (module), [11](#page-14-1)

### F

find\_help() (in module easygui\_qt.easygui\_qt), [27](#page-30-0)

### G

get\_abort() (in module easygui\_qt.easygui\_qt), [24](#page-27-0) get choice() (in module easygui qt.easygui qt), [11](#page-14-1) get\_color\_hex() (in module easygui\_qt.easygui\_qt), [18](#page-21-0) get color rgb() (in module easygui qt.easygui qt), [19](#page-22-0) get\_continue\_or\_cancel() (in module easygui\_qt.easygui\_qt), [18](#page-21-0) get\_date() (in module easygui\_qt.easygui\_qt), [20](#page-23-0) get directory name() (in module easygui qt.easygui qt), [20](#page-23-0) get\_file\_names() (in module easygui\_qt.easygui\_qt), [21](#page-24-0) get\_float() (in module easygui\_qt.easygui\_qt), [12](#page-15-0) get\_int() (in module easygui\_qt.easygui\_qt), [13](#page-16-0) get\_integer() (in module easygui\_qt.easygui\_qt), [14](#page-17-0) get\_language() (in module easygui\_qt.easygui\_qt), [23](#page-26-0) get\_list\_of\_choices() (in module easygui\_qt.easygui\_qt), [11](#page-14-1) get\_many\_strings() (in module easygui\_qt.easygui\_qt), [15](#page-18-0) get\_new\_password() (in module easygui\_qt.easygui\_qt), [17](#page-20-0) get password() (in module easygui qt.easygui qt), [16](#page-19-0) get\_save\_file\_name() (in module easygui\_qt.easygui\_qt), [21](#page-24-0) get\_string() (in module easygui\_qt.easygui\_qt), [14](#page-17-0) get username password() (in module easygui\_qt.easygui\_qt), [16](#page-19-0) get\_yes\_or\_no() (in module easygui\_qt.easygui\_qt), [17](#page-20-0)

### H

handle\_exception() (in module easygui\_qt.easygui\_qt), [22](#page-25-0)

# S

set\_font\_size() (in module easygui\_qt.easygui\_qt), [22](#page-25-0) set\_language() (in module easygui\_qt.easygui\_qt), [23](#page-26-0) show\_code() (in module easygui\_qt.easygui\_qt), [26](#page-29-0) show file() (in module easygui qt.easygui qt),  $25$ show\_html() (in module easygui\_qt.easygui\_qt), [26](#page-29-0) show message() (in module easygui\_qt.easygui\_qt), [24](#page-27-0) show text() (in module easygui qt.easygui qt),  $25$